# ApexSQL Complete

Version 2018.x

Release Notes and Requirements

# System requirements

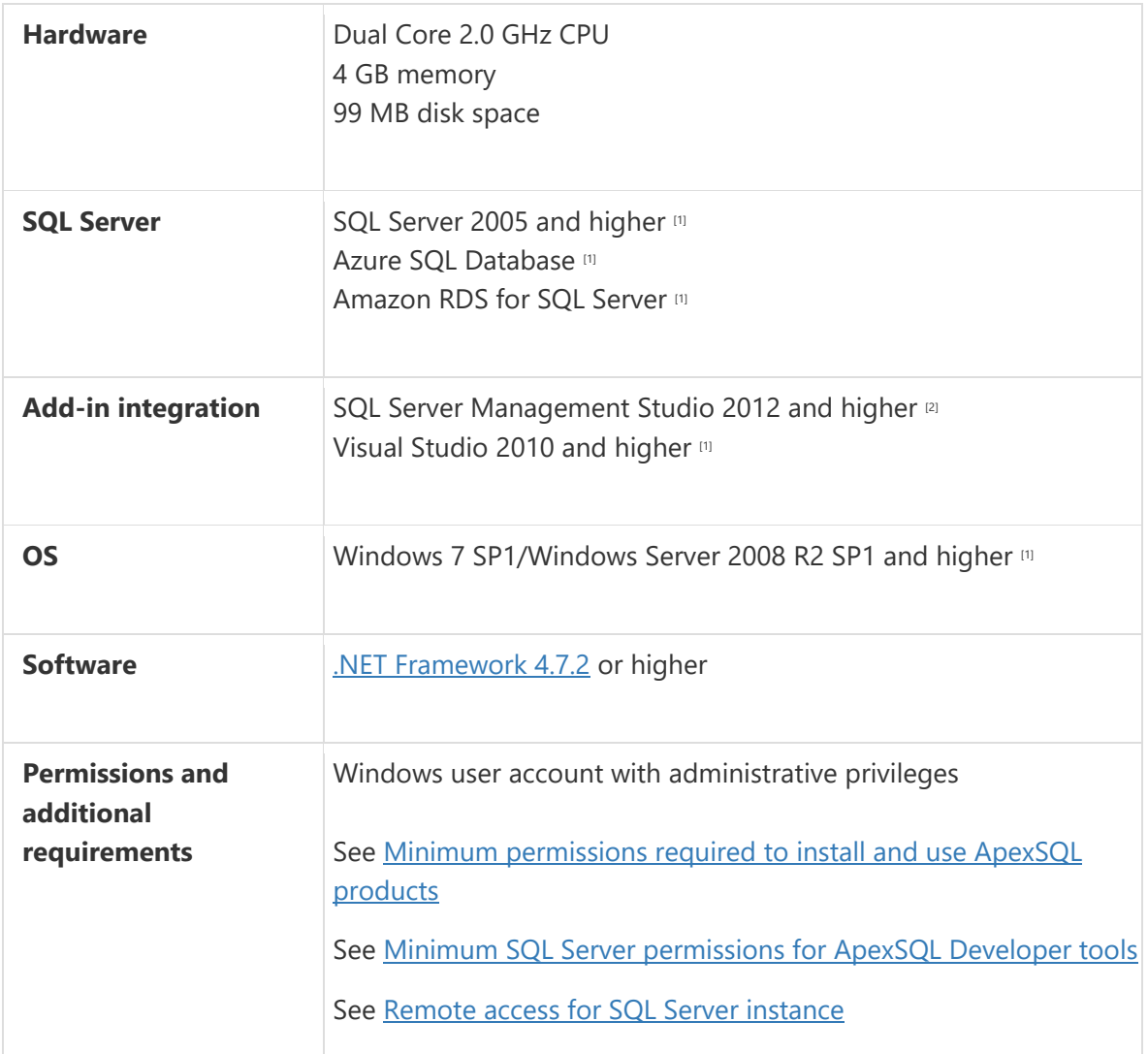

[1] See [Supported systems](https://www.apexsql.com/supported-software.aspx) for exact version support

<sup>[2]</sup> You can use the latest full-featured backwards compatible SQL Server Management Studio for free. [Click here](https://docs.microsoft.com/en-us/sql/ssms/download-sql-server-management-studio-ssms)

# Supported Software

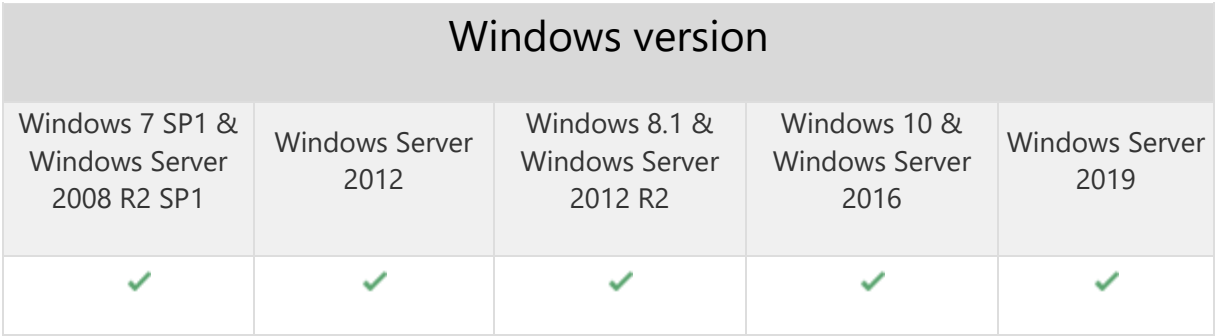

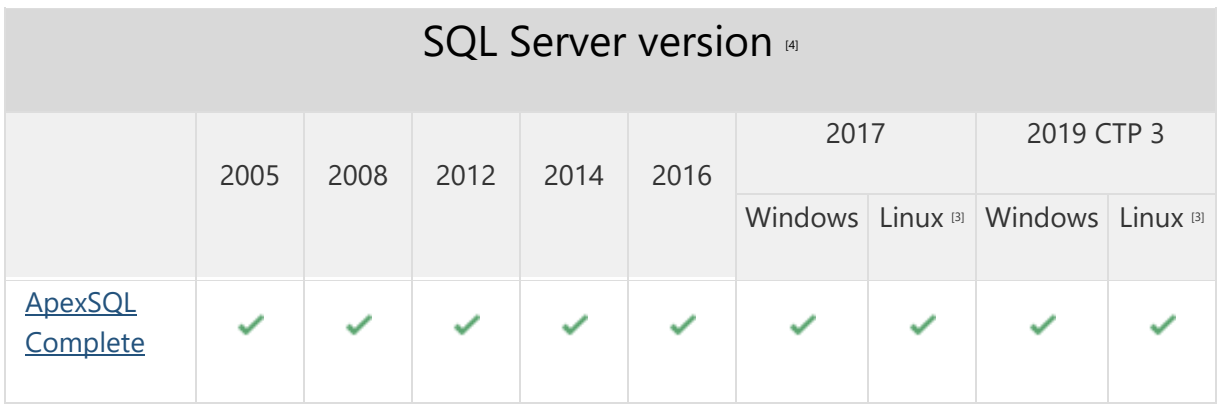

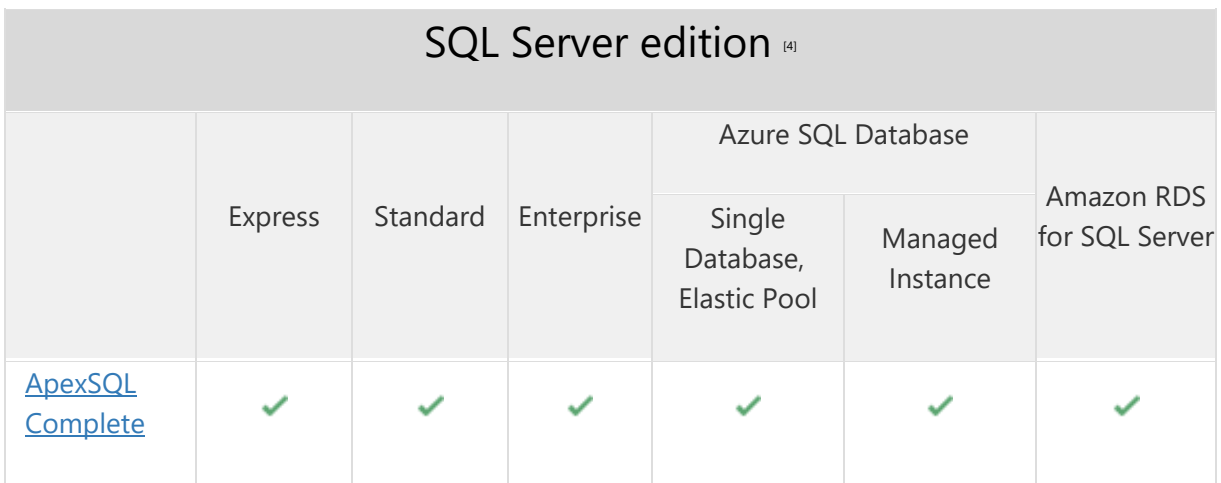

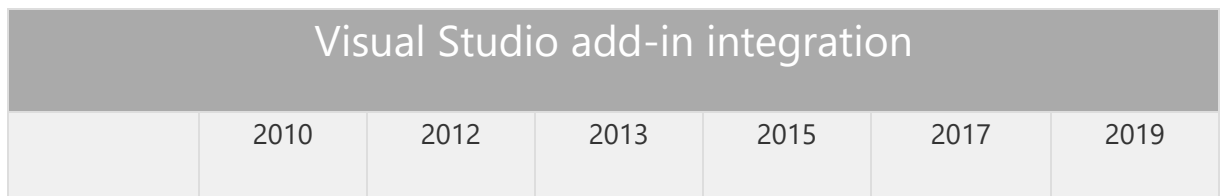

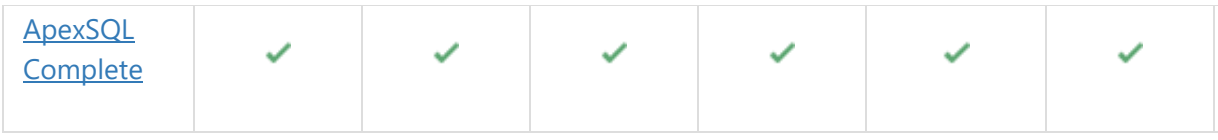

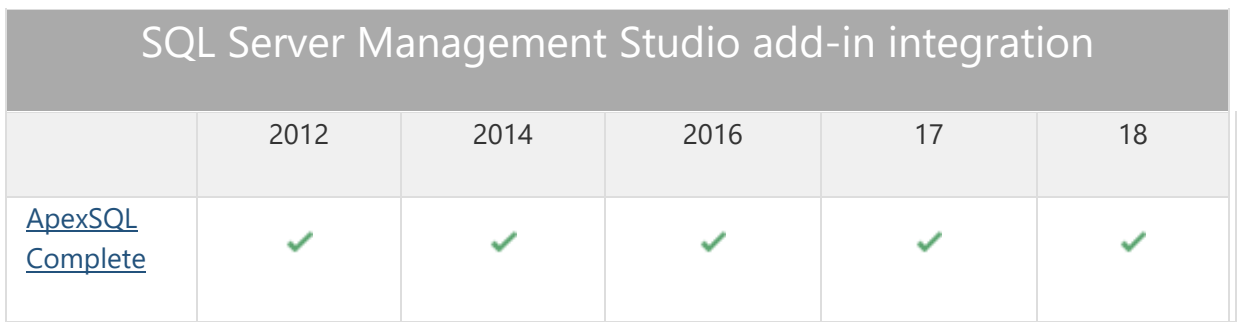

[3] Tested on Ubuntu 16.04

[4] Including Amazon EC2, Google Compute Engine, and Azure Virtual Machine cloud computing SQL Server instances

# Getting Started

For further information about installation and getting started, please check the **Quest Knowledge Base** or [ApexSQL Getting Started.](https://www.apexsql.com/getting_started.aspx)

### Release Notes [\(release history\)](https://www.apexsql.com/sql_tools_readme.aspx?Product=Complete)

Release: 2018.10.0519

Date: June 21, 2019

# Changes:

• Software Transaction Agreement is added as a new step in the installation wizard and updated in accordance with <https://www.quest.com/legal/sta.aspx>

Release: 2018.10.0516 Date: May 04, 2019

- SQL Server Management Studio stops working after the Linked dialog is shown
- The add-in doesn't integrate with SQL Server Management Studio 18 GA version
- The add-in doesn't work in Visual Studio 2017

Release: 2018.09.0513

Date: February 08, 2019

#### Fixes:

- A custom execution alert for the Alter statement cannot be configured using the options in the New alert dialog
- The application installer does not check if the .NET Framework 4.7.2 is installed on the operating system
- Usage of the '%PROMPT%' macro variable in a snippet generates two empty lines in the output script

# Changes:

 ApexSQL parent menu of the add-in is now located under the Extensions main menu in Visual Studio 2019

Release: 2018.08.0512

Date: December 24, 2018

## Enhancements:

• [Visual Studio 2019 integration support](https://blog.apexsql.com/visual-studio-2019-preview-support-for-apexsql-tools-add-ins/)

#### Fixes:

- The hint-list inserts the full column path after the Where clause when the 'at' table alias is used
- Tab coloring feature makes it hard to distinguish the currently active tab from other tabs when multiple tabs are opened side-by-side on the same environment

# Changes:

The application now requires Microsoft .NET Framework 4.7.2

Release: 2018.07.0510 Date: November 20, 2018

- Check for updates on startup option in the available updates dialog is not saved when unchecked
- The names of the hosts in the host integration step are cutoff on high DPI and 4K resolution
- SQL Server Management Studio stops working after connecting to a SQL Server Analysis Services instance
- SQL Server Management Studio stops working after connecting to a SQL Server Reporting Services instance
- The "The ApexSQL Complete \_Inst Package" package has not loaded correctly" warning message appears when launching SQL Server Management Studio 18 preview

Release: 2018.06.0505

Date: October 08, 2018

### Enhancements:

- Alter object scripting
- [Improved application installer with a dark theme](https://blog.apexsql.com/the-new-apexsql-installer/)
- [New application icon](https://blog.apexsql.com/apexsql-tool-icons-screenshot-tour/)
- [New error handling and send logs functionality](https://knowledgebase.apexsql.com/how-to-send-log-files-from-apexsql-tools/)
- SQL Server 2019 CTP 2.0 support
- [SQL Server Management Studio 18 integration support](https://blog.apexsql.com/sql-server-management-studio-ssms-18-support-for-apexsql-tools-add-ins/)

- "Couldn't locate this type of object or this object doesn't exist in the currently connected database. Check if this type of object is included for display in the hint-list" error is encountered when the Code structure window is active and the "Navigate to object" command is used from the right-click context menu in query editor
- "Create CRUD procedures" command omits square brackets in the generated script when used on an object from Object Explorer
- "Error navigating to node" message is shown when double-clicking a temporal history table in Go to object window to navigate to object in Object Explorer
- "Error navigating to node" message is shown when the "Navigate to object" command is used on a Temporal (History) table which has underscore (\_) in its name from the query editor
- "No matches are found" message is shown when "Matching type:" radio button is set to "Regular expressions" option and the Highlight all button is clicked in the Results search dialog
- Auto-complete is sometimes disabled on startup in SQL Server Management Studio
- In the "Look in:" drop-down box of the Results search window the "Current results grid" option is not selected by default
- Missing icons for all object types in the hint-list on high DPI and 4K resolution
- Missing the "Go to object" command in the right-click context menu under the Go to object dialog
- SQL Server Management Studio 17.8 stops working when the Where clause is used in a Select statement and the connection is established to an Azure SQL Database
- SQL Server Management Studio/Visual Studio stops working when the Left join keyword is used to a linked server as the cross reference in the Select statement
- SQL Server Management Studio/Visual Studio stops working when the "Navigate to object" command is used and the user is connected to Azure SQL database via Active Directory - Password authentication
- The application executable installer does not detect that Visual Studio 2017 is running in the background
- The Executed queries feature does not log a query that was executed using the "Select Top X Rows" command from the right-click context menu in Object Explorer
- The execution alert prompt dialog is unusable on high DPI and 4K resolution
- The hint-list runs in the background when called using the Ctrl+Shift+Alt+N key combination from the keyboard to insert a snippet and the query editor tab is floated
- The object tooltip does not show all parameters for objects with more than 5 on mouse over in the query editor
- The Result search window does not close when the Esc key is pressed from the keyboard
- The SQL Server Management Studio is switched to another random running application when the Results search dialog is closed
- The SQL Translate function does not appear in the hint-list on SQL Server 2017

Release: 2018.05.0478 Date: June 27, 2018

### Enhancements:

• Full support for Azure SQL Database

- Tabs are restored upon SQL Server Management Studio startup from a point when they have been saved using the "Save workspace" command even though the "Restore tabs at startup from" option is disabled in the Options dialog
- The "The file has unsaved changes inside this editor and has been changed externally" message is encountered when there are two query editors with the same name and the "Automatic tab renaming" option, under the General tab of the Options dialog, is enabled
- The "Insert into statement" option doesn't escape apostrophes for a string copied from the Results grid
- The Connect to Database Engine error message box appears when the Create CRUD procedure command is used and the connection is established to an Azure SQL Database using the Active Directory - Password authentication
- The data types do not appear in the hint-list suggestions when variables are declared in a Create or alter statement
- The drop table execution alert rule is shown when the Drop database statement is used to delete a database from an instance of SQL Server
- The drop table execution alert rule is shown when the Drop index statement is used to delete an index in a table
- The Navigate to object feature does not work when the Active Directory Password authentication is used
- The SQL:
	- o column master key, algorithm, encrypted value keys,
	- o columnstore archive compression,
	- o compress all row groups,
	- o concat ws function,
	- o edition, size and service objective,
	- o endpoint,
	- o external library,
	- o format type,
	- o graph options,
	- o key store provider name and key path,
	- o location and resource manager location,
	- o query store,
	- o resumable index rebuild,
	- o scoped configuration key,
	- o scoped credential key,
	- o security policy,
	- o string agg function,
	- o trim function,
	- o wait at low priority do not appear in the hint-list

Release: 2018.04.0465 Date: May 29, 2018

### Enhancements:

Active Directory – Password authentication support

- SQL Server Management Studio stops working when the connection is established to an Azure SQL Database and the "Show object script" option under the General tab of the Options dialog is enabled
- The search result in the code section of the Tab navigation window is not highlighted when the Enter key from the keyboard is pressed
- The Code structure window does not appear when is for the second time launched from main menu
- The search result in the code section of the Executed queries dialog is not highlighted when the Search button is pressed
- The Copy button on the Object script dialog does not work

Release: 2018.03.0450 Date: May 15, 2018

### Enhancements:

The time for first appearance of the auto-complete hint-list has been improved by up to 80%

## Fixes:

- "No data to export" message is shown when the Export to Excel command is used and columns order is changed in the Result grid of a query
- "No data to export" message is shown when the Export to Excel command is used and the Result grid of a query contains a cell of nvarchar type with more than 32,767 characters
- SQL Server Management Studio 2012/2014 stops working when a new query is opened and the Databases folder is expanded in the Object Explorer
- The column list of a table is not fully visible in the hint-list when expanded and the table has more than 19 columns
- The execution alert rule is omitted if it is not selected (highlighted) in the list of rules under the Execution alerts tab of the Option dialog
- The hint-list does not show up if the host application is the German localized version
- Query editor tab caption is barely visible when database connection color is set to a darker shade under the Tab coloring tab of the Options dialog

Release: 2018.02.0426

Date: January 25, 2018

- The "Error opening Options2 form" error message is encountered when closing the Options dialog and a query editor is disconnected
- The "No data to export" error message is encountered when Export to Excel command is used and Results grid has valid data
- The add-in icons disappear in SQL Server Management Studio 2012 and 2014 when installed in parallel with any other ApexSQL add-in product released after January 22, 2018
- The Close button in the Code description window does not work
- The Code description window shows incorrect data about an object
- The object owner of the column does not appear in the hint-list suggestions

Release: 2018.01.0420

Date: December 29, 2017

## Enhancements:

- [High DPI and 4K resolution support](https://blog.apexsql.com/4k-resolution-and-high-dpi-scaling-support-in-apexsql-tools-add-ins/)
- Applied concepts of Visual Language Dictionary for Visual Studio for iconography, imagery, [colors, menus, fonts, formatting and other GUI elements](https://blog.apexsql.com/visual-language-dictionary-for-visual-studio-for-iconography-colors-and-other-visual-concepts-applied-in-apexsql-tools-add-ins/)
- Auto-complete hints list appearing time has been improved by up to 100%
- The time for first appearance of the auto-complete hint-list has been improved by up to 280%

- All execution alert rules are deleted from the list when only one is selected and the Delete button is clicked under the Execution alerts tab of the Options dialog
- Double left-click between the Name and Owner columns header in the Go to object dialog selects the object in Object Explorer that is selected in the list
- Double left-click between the Owner and Type columns header in the Go to object dialog selects the object in Object Explorer that is selected in the list
- Double left-click on the columns header in the Executed queries dialog opens three new query editor tabs
- Execution alert does not prevent execution of a query that contains the Drop table statement
- SQL Server Management Studio 2014 stops working when the Top expression is used in a Select statement
- SQL Server Management Studio stops working when the CAST function is used in a Select statement
- SQL Server Management Studio stops working when a linked server table is used in an Inner join statement
- SQL Server Management Studio stops working when in the Look in drop-down box is selected the Current results grid value and the value in the Search term box is 1 in the Results grid dialog when the Results grid is empty
- SQL Server Management Studio stops working when an invalid database name is used in a Use statement
- SQL Server Management Studio stops working when scrolling through the hint-list if the current Windows account is configured as a Standard user
- SQL Server Management Studio stops working when selecting objects from the hint-list in a SQL script that has over 10.000 lines of code
- SQL Server Management Studio stops working when the Decrypt encrypted objects checkbox is checked under the General tab of the Options dialog and there are more than one cached databases
- SQL Server Management Studio stops working when the Show object script check box in the General tab of the Options dialog is checked
- SQL Server Management Studio stops working when the hint-list appears while editing list of columns in a Select statement
- Table names are not inserted correctly if columns from different tables are checked in the hint list
- The ApexSQL defaults, My defaults, and Save as my defaults buttons are hidden until scrolled all the way down under the Inserts tab of the Options dialog
- The Options dialog takes 8 seconds to appear when the Options command is clicked from the add-in main menu
- The code preview is changed for the selected query when the list of executed queries is ordered by any of the columns in the Executed queries dialog
- The hint-list disappears when second character is typed in the query editor
- The number of found matches in the Results search dialog does not meet search criteria for the "Current results grid selection" and "Match whole cell content" options
- The leading zero in a value is dropped when exporting 'varchar' data type from Results grid to an Excel document
- The hint-list disappears when the right arrow key is pressed to expand the table's columns list for the first table in the list
- The Export to Excel command generates a file with incorrect column names after the 10th column
- The hint-list shows two same table names in the same color of which one is an existing table and the other is from a Create statement inside the query
- "Drag a column header here to group by that column" option does not work under Schema cache tab of the Options dialog

# Changes:

• The application now requires Microsoft .NET Framework 4.7.1